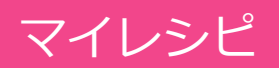

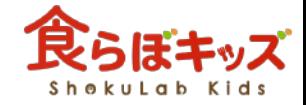

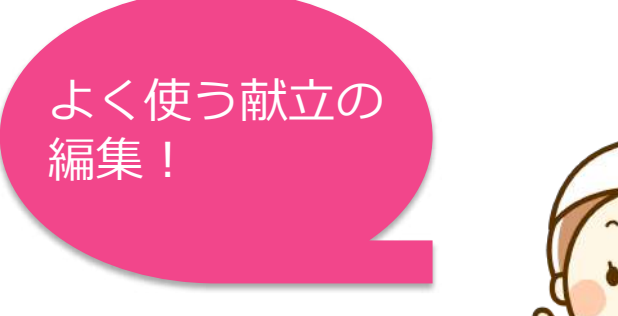

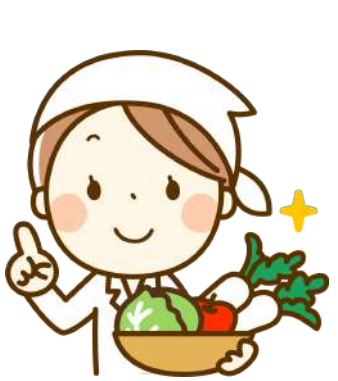

オリジナル 食材の登録

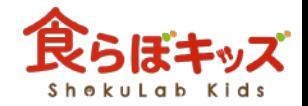

## マイレシピ マイレシピの直接作成と編集

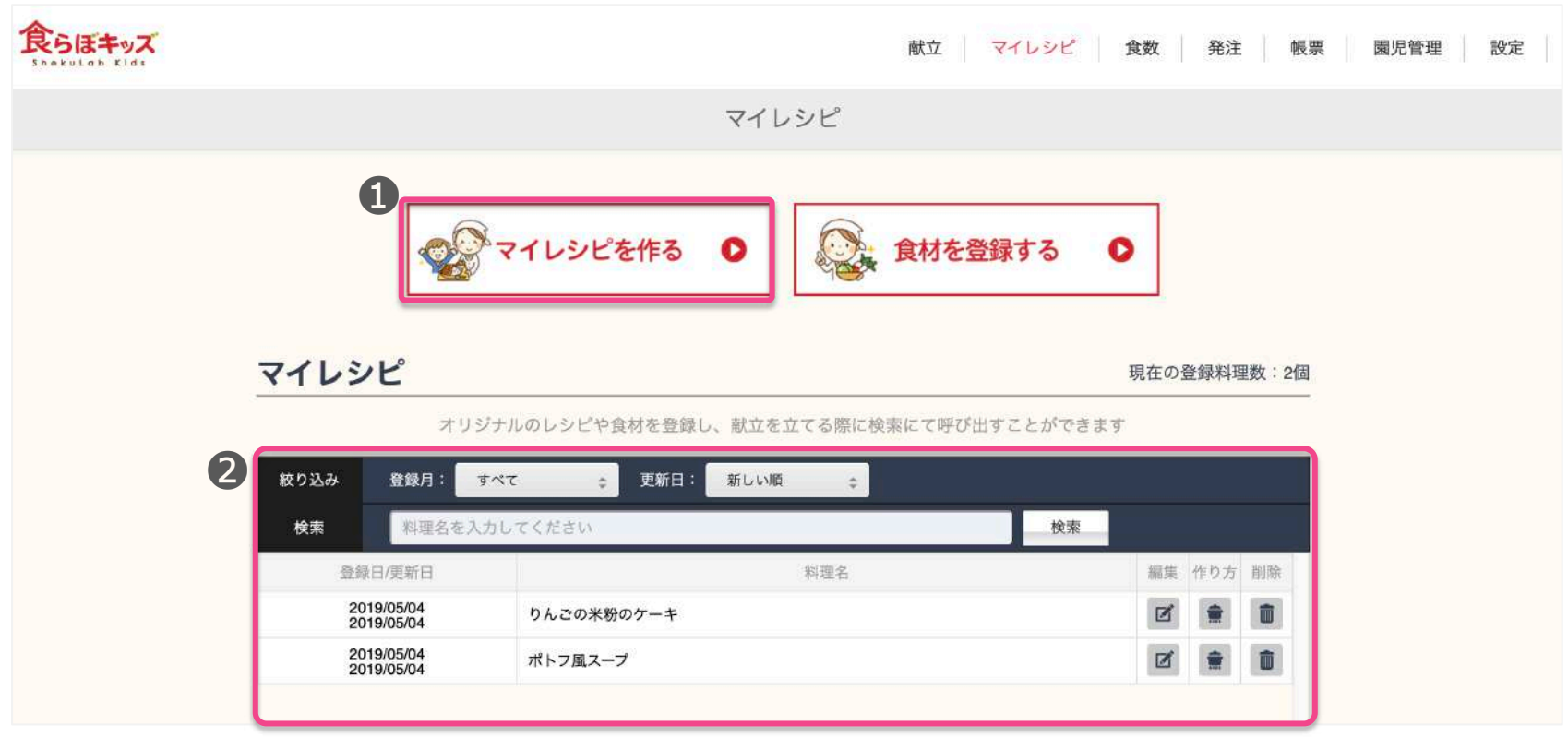

❶:直接マイレシピを作成し登録することができます。 2: 登録されたマイレシピは一覧で表示されるので、削除や編集がいつでも 可能となります。

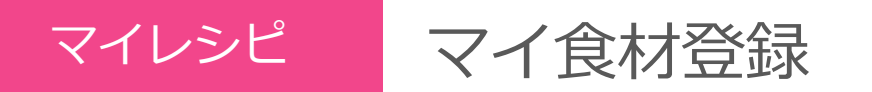

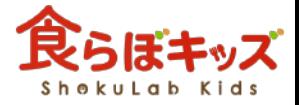

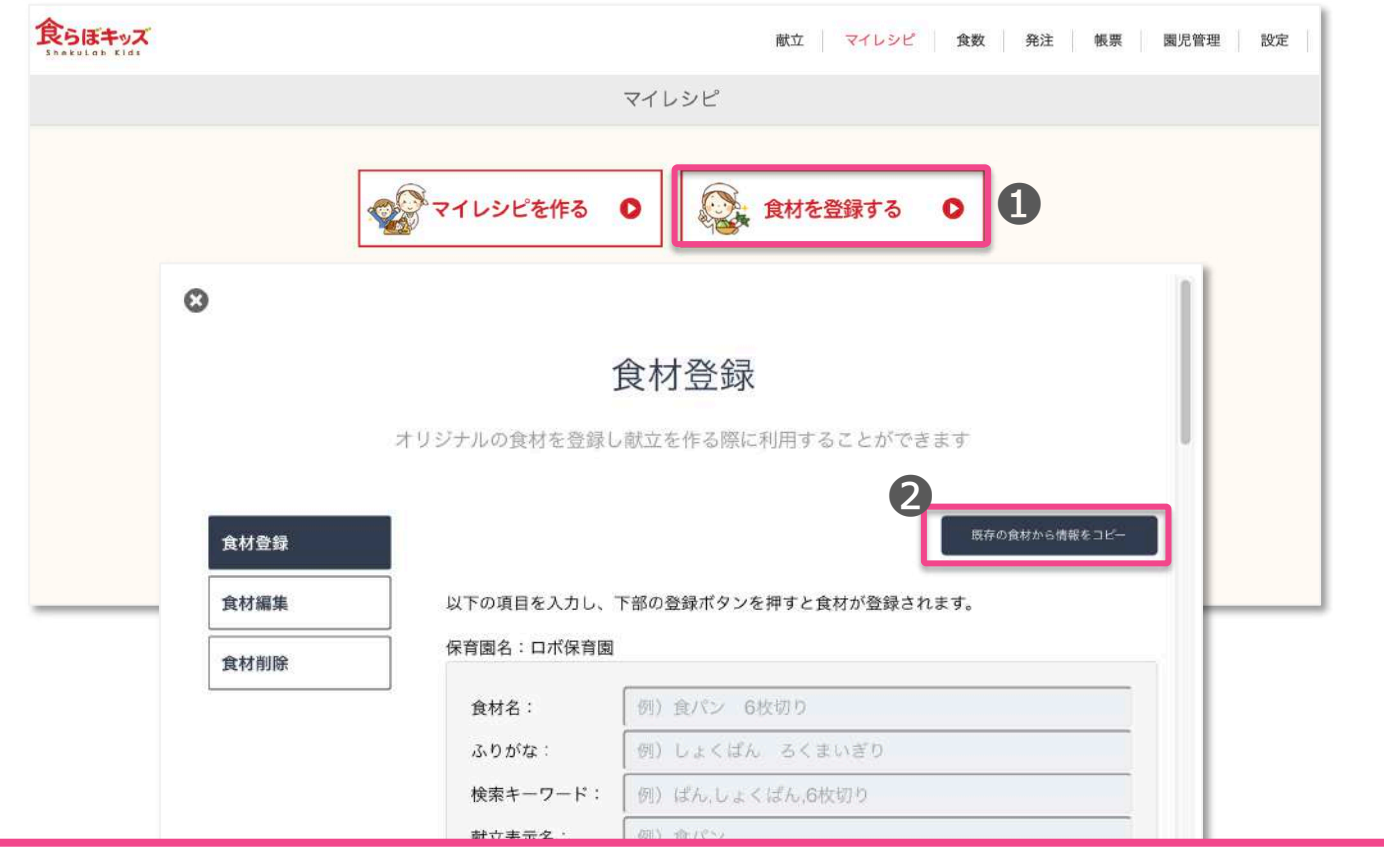

❶: マイ (オリジナル) 食材の登録が可能となります。 2:1から全て自由に登録できますが、既存の食材をベースに編集登録が<br>できます。 できます。 そうしゃ しゅうしゃ しゅうしゃ マンクリック しゅうしゅう

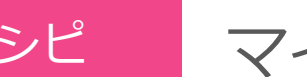

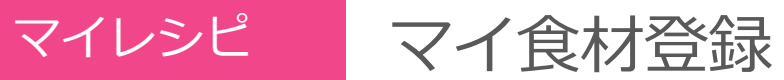

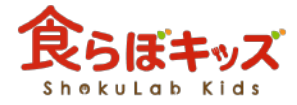

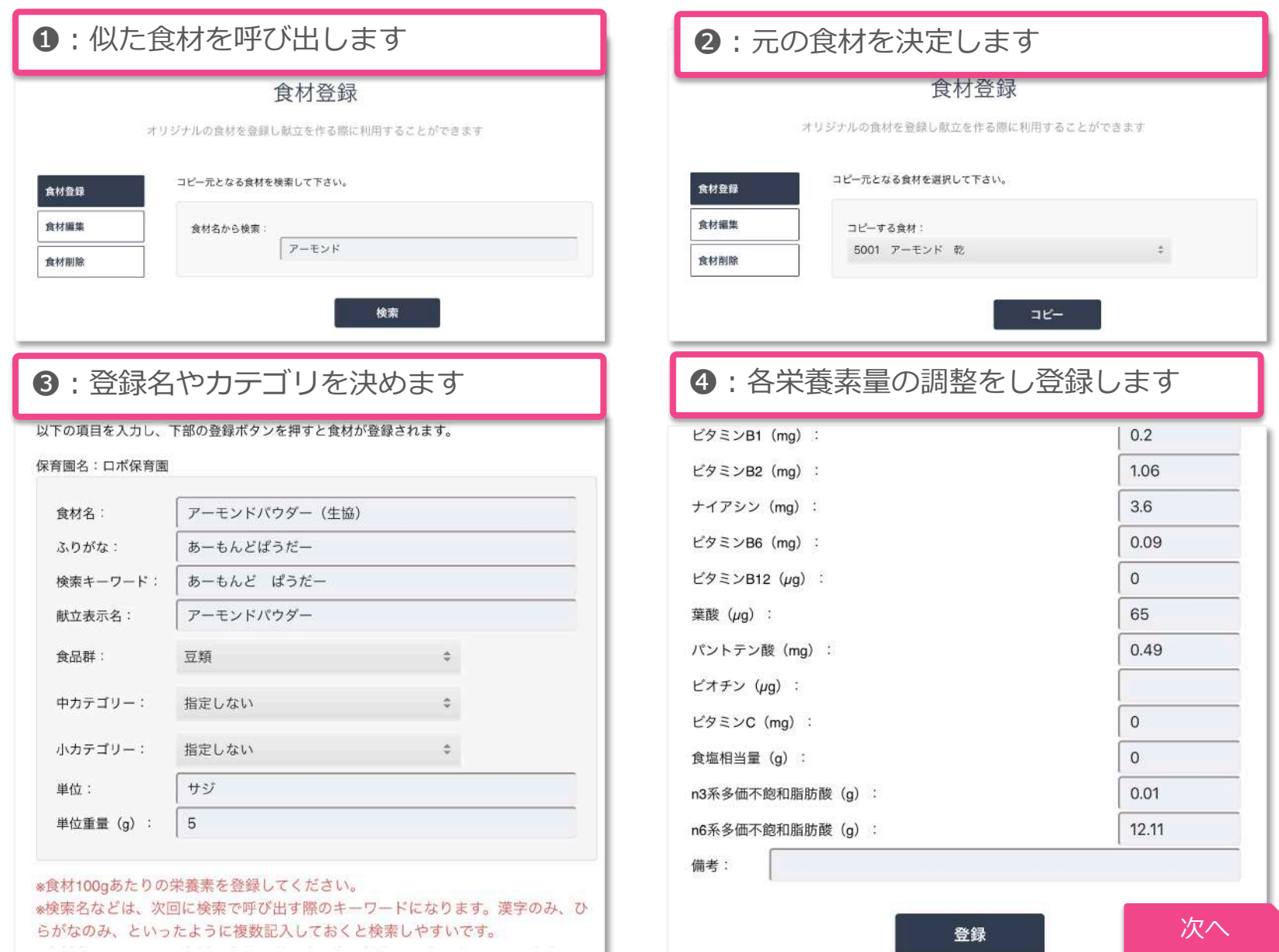

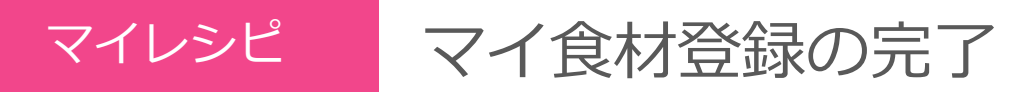

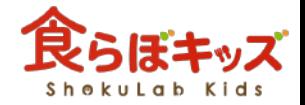

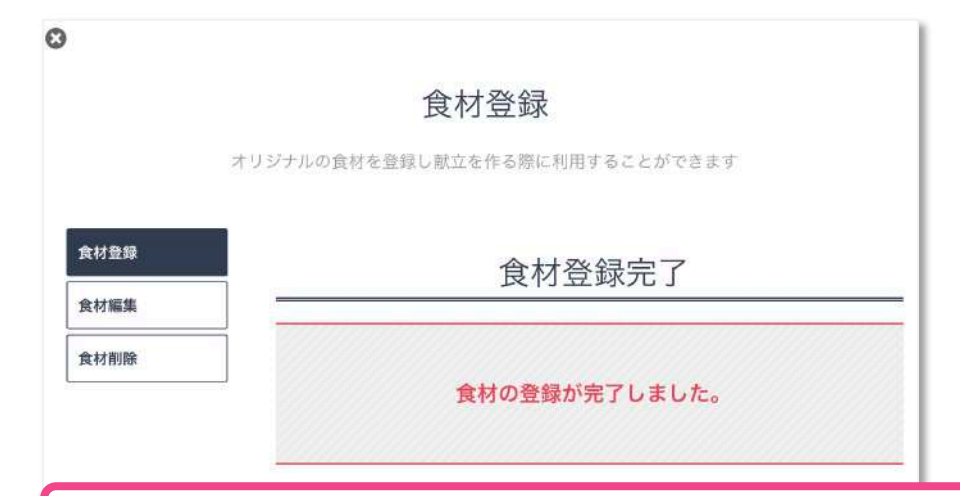

登録が完了↑すると、献立作成画面における食材の呼び出し画面↓にて、 登録したオリジナル食材が呼び出せます。 そのある インター 完了

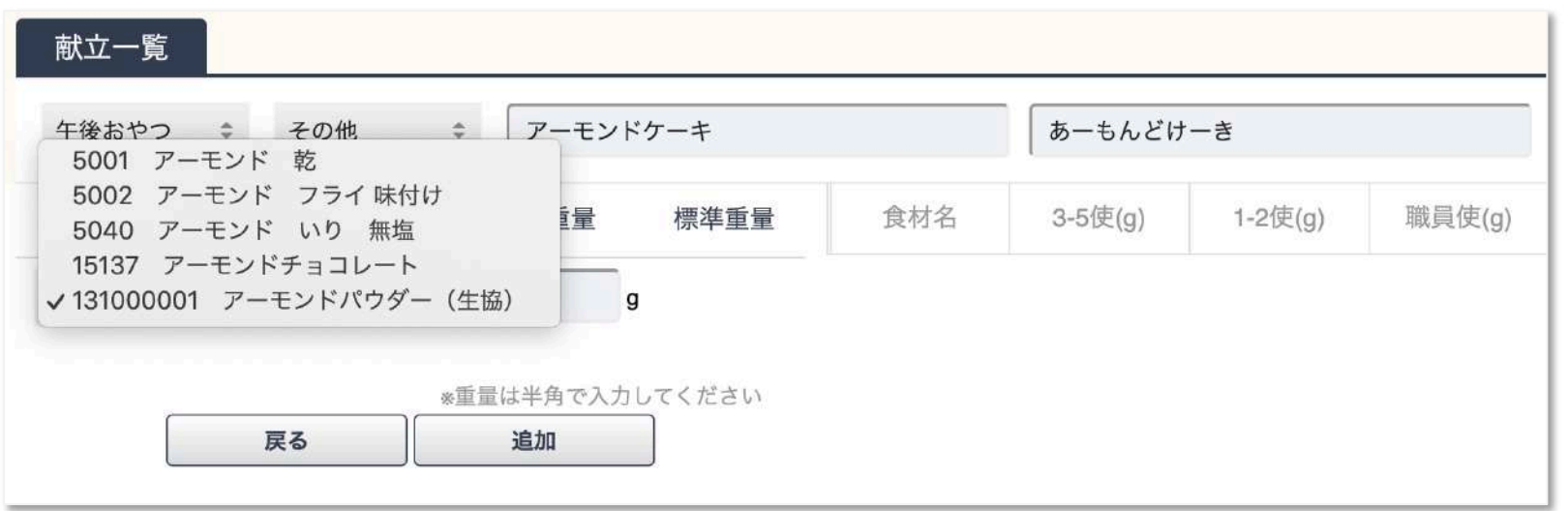